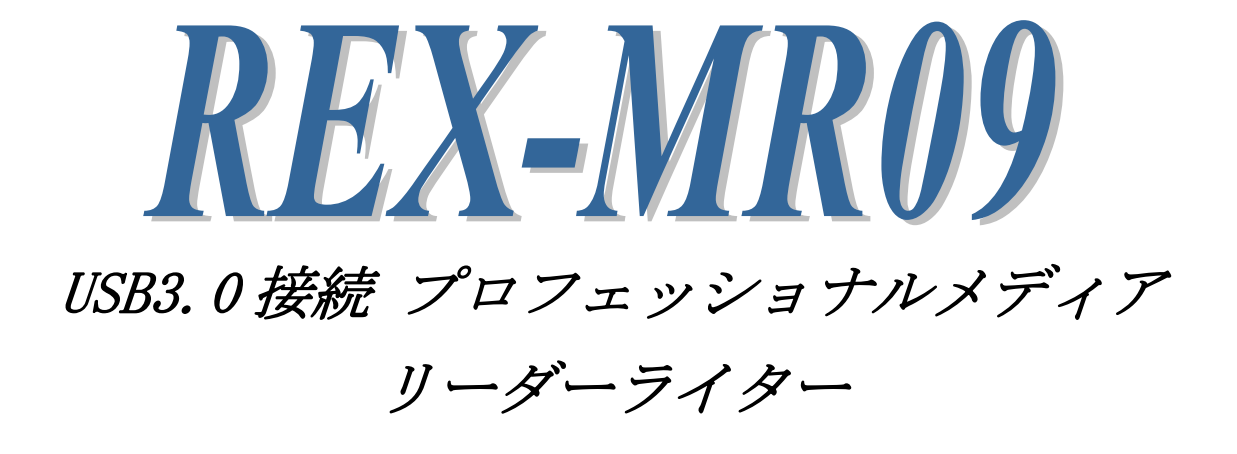

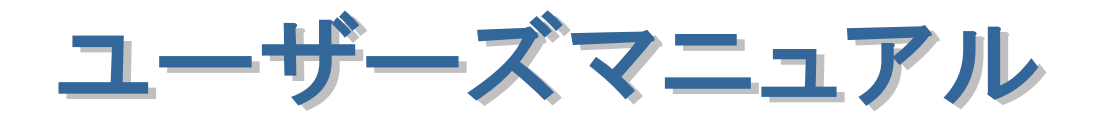

2013 年 7 月

第 2.0 版

#### <ご注意>

- 1. 本書の著作権はラトックシステム株式会社にあります。
- 2. 本書の内容につきましては万全を期して作成しておりますが、万一不審な点や誤りなどお気づきに なりましたらご連絡お願い申し上げます。
- 3. 本書の運用により生じた結果の影響については、いかなる責任も負いかねますので、予めご了承く ださい。
- 4. 本書の一部または全部を無断で使用・複製することはできません。
- 5. 本書の内容は、将来予告なく変更する場合があります。
- "REX"は株式会社リコーが商標権を所有しておりますが、弊社はその使用許諾契約により本商標の 使用が認められています。
- SxS、SxS PRO、SxS PRO+は、ソニー株式会社の商標です。
- SD、SDHC、SDXC は SD Card Association の商標です。
- CompactFlash(コンパクトフラッシュ)は、米 SanDisk 社の登録商標であり、CFA(CompactFlash Association)へライセンスされています。
- Windows は米国マイクロソフト社の米国およびその他の国における登録商標です。
- その他本書に記載されている商品名/社名などは、各社の商標または登録商標です。なお本書では、 ™、® マークは明記しておりません。

## 目 次

● 安全にご使用いただくために

#### 第1章 はじめに

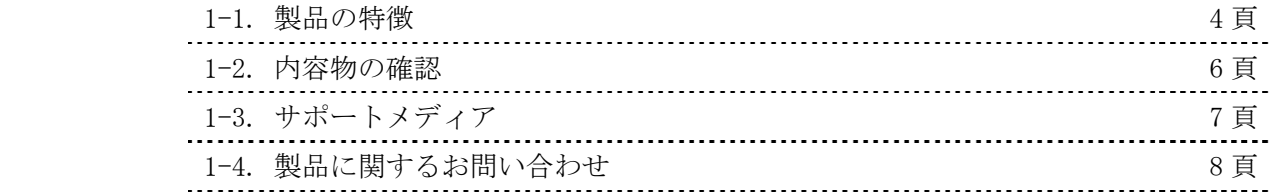

#### 第 2 章 セットアップ

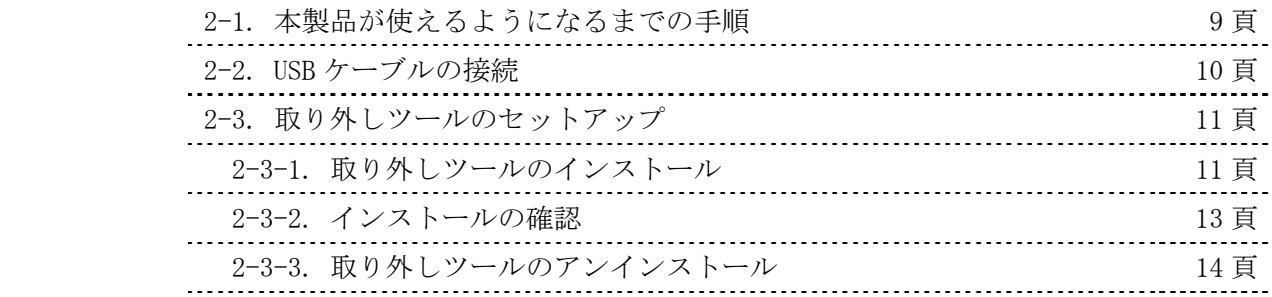

## 第 3章 使用方法

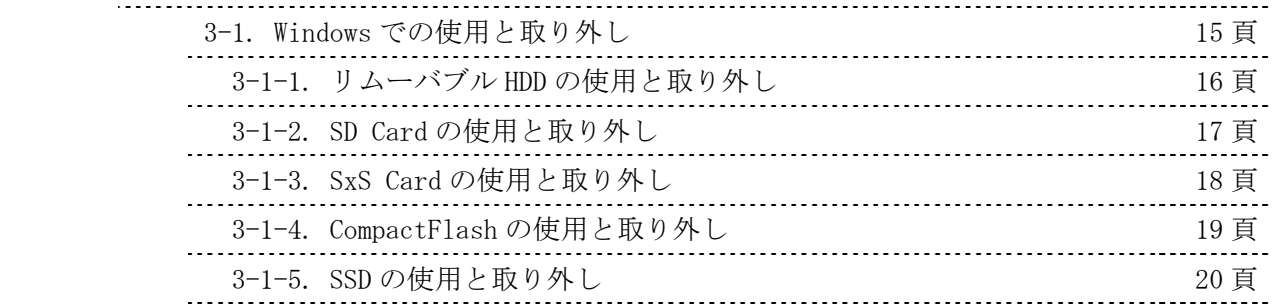

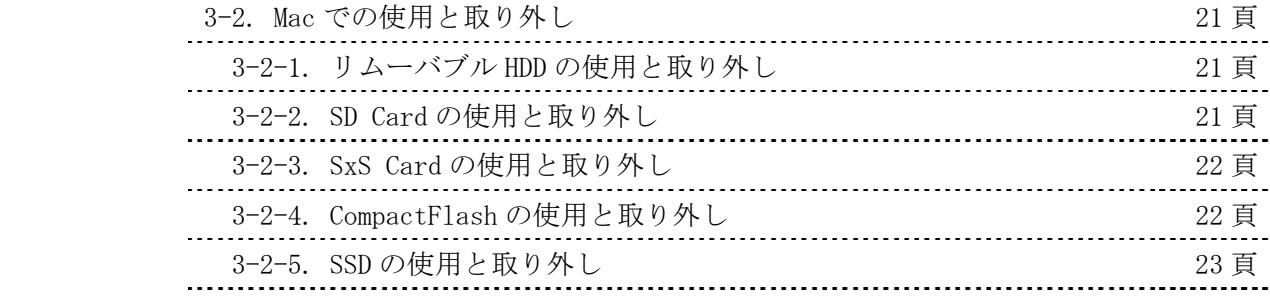

### ● 安全にご使用いただくために

<sup>・</sup> 記号説明

| <mark>♪</mark> 警告 | この表示を無視して誤った取り扱いを行うと、人が死亡または重 |
|-------------------|-------------------------------|
|                   | 傷を負う可能性が想定される内容を示しています。       |
| ⚠ 注意              | この表示を無視して誤った取り扱いを行うと、人が負傷を負う可 |
|                   | 能性が想定される内容、および物的損害が想定される内容を示し |
|                   | ています。                         |

警告

- 製品の分解や改造等は、絶対に行わないでください。
- 無理に曲げる、落とす、傷つける、上に重いものを載せることはおこなわないでください。
- 製品が水・薬品・油等の液体によって濡れた場合、ショートによる火災や感電の恐れがあるため使用 しないでください。

注意

- 本製品は電子機器ですので、静電気を与えないでください。
- ラジオやテレビ、オーディオ機器の近く、モータなどノイズを発生する機器の近くでは誤動作するこ とがあります。必ず離してご使用ください。
- 高温多湿の場所、温度差の激しい場所、チリやほこりの多い場所、振動や衝撃の加わる場所、スピー カ等の磁気を帯びたものの近くでの保管は避けてください。
- 煙が出たり異臭がする場合は、直ちにパソコンや周辺機器の電源を切り、電源ケーブルもコンセント から抜いてください。
- 本製品は、医療機器、原子力機器、航空宇宙機器、輸送機器など人命に関わる設備や機器、および高 度な信頼性を必要とする設備、機器での使用は意図されておりません。これらの設備、機器制御シ ステムに本製品を使用し、本製品の故障により人身事故、火災事故などが発生した場合、いかなる 責任も負いかねます。
- 万一の事態に備えて、本製品をご使用になる前にパソコンのハードディスクや本製品に使用するハー ドディスク内に保存されているデータやプログラムのバックアップをおこなうことを推奨します。 ハードディスクが破損したことによる損失、逸失利益等が発生した場合でも、いかなる責任も負い かねます。
- 取り付け時、鋭い部分で手を切らないよう、充分注意して作業をおこなってください。
- 配線を誤ったことによる損失、逸失利益等が発生した場合でも、いかなる責任も負いかねます。

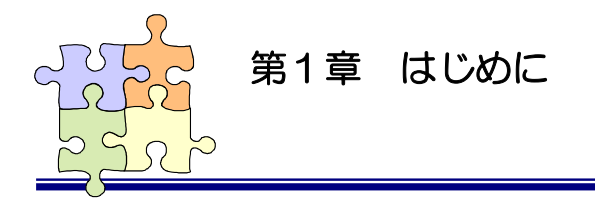

1-1. 製品の特徴

この度は本製品をお買い上げいただき、誠にありがとうございます。末永くご愛用賜りますようお願 い申し上げます。

本書は本製品の導入ならびに運用方法を説明したマニュアルです。正しく安全にお使いいただくため、 ご使用の前に必ず本書をよくお読みください。

#### <製品の特徴>

本製品では USB3.0/USB2.0 ポートに以下のメディアスロット、リムーバブル HDD を拡張します。

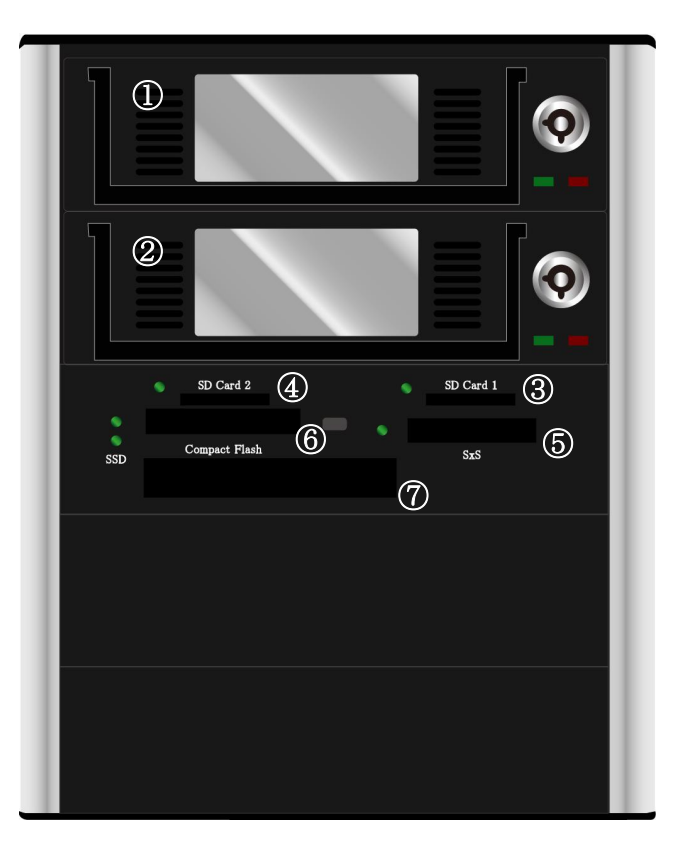

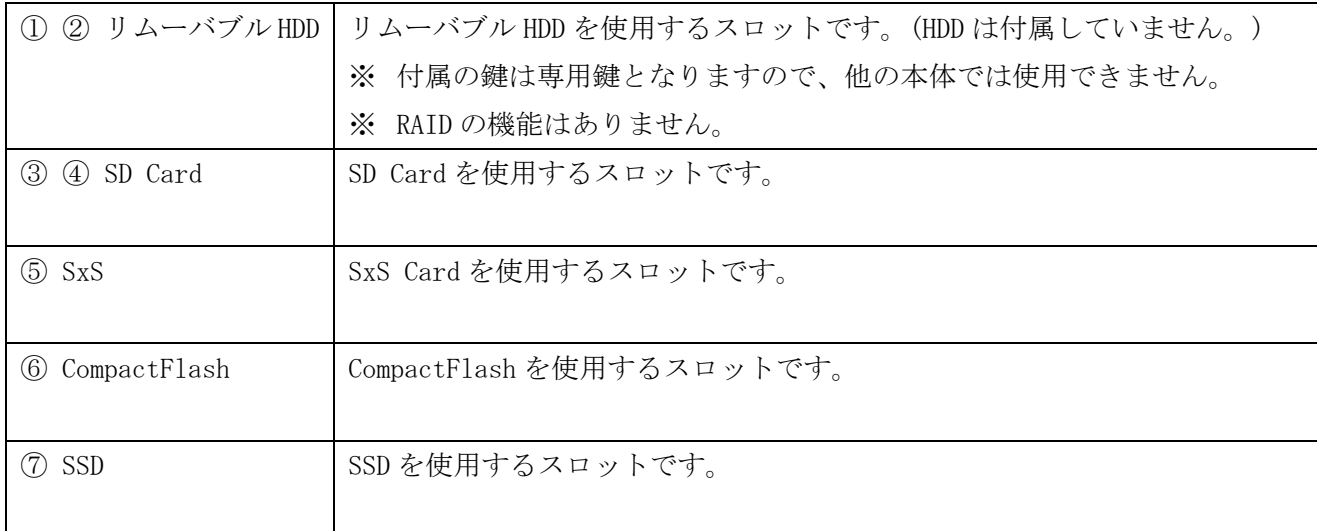

### <製品仕様>

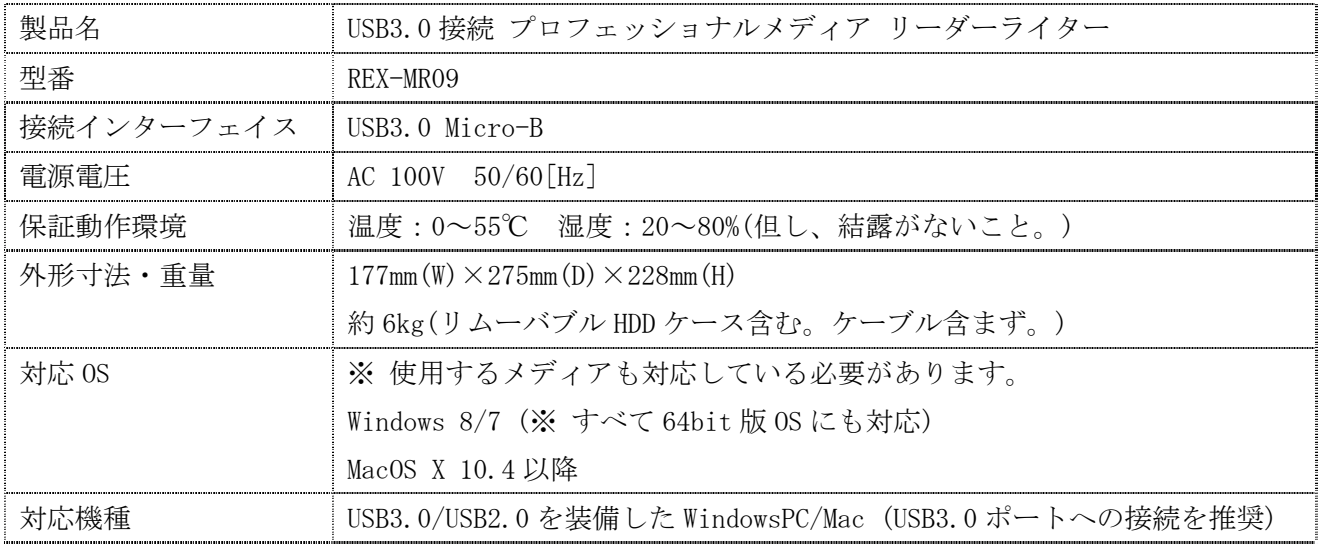

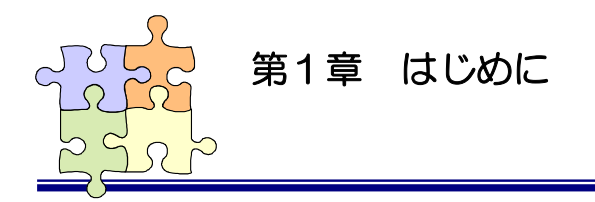

## 1-2. 内容物の確認

本製品のパッケージには、次のものが同梱されています。不足の場合は、お手数ですが販売店または 弊社サポートセンターまでご連絡ください。

- REX-MR09 本体 (リムーバブル HDD ケース組込み済み)
- USB3.0 Micro-B ケーブル (約 80cm)
- 電源ケーブル
- リムーバブル HDD 用 鍵 × 2
- 保証書
- 「マニュアル/ユーティリティ ダウンロード提供のご案内」説明書
- SATA Dock 説明書

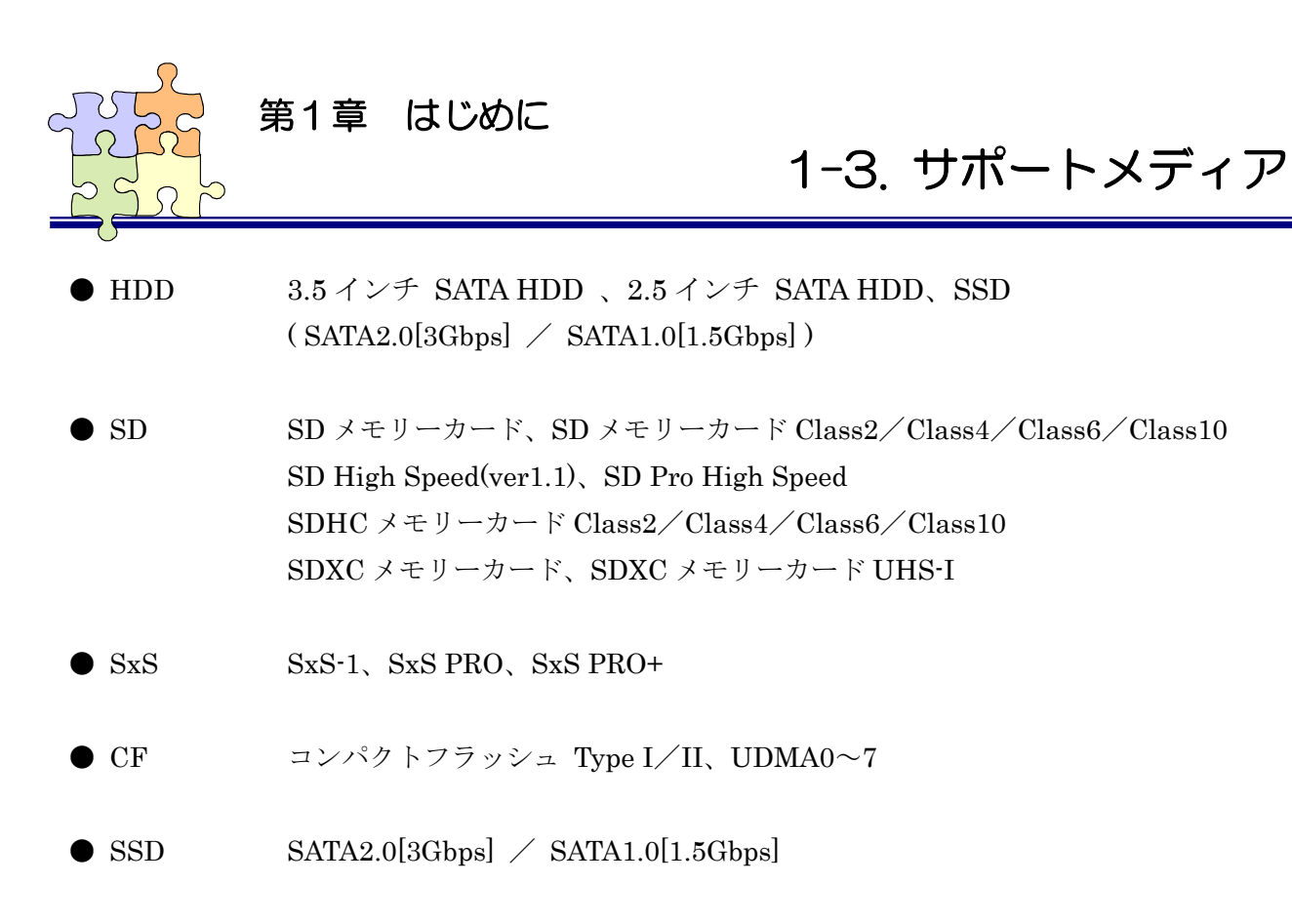

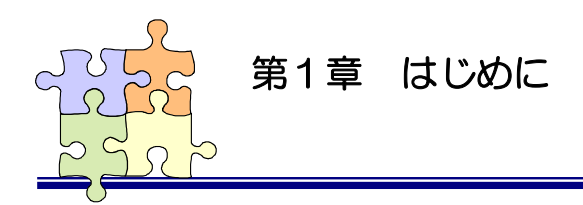

## 1-4. 製品に関するお問い合わせ

 本製品に関するご質問がございましたら、下記までお問い合わせください。お問い合わせの際には、 巻末の「質問用紙」に必要事項をご記入の上、下記 FAX 番号までお送りください。折り返し弊社より 電話または FAX、電子メールにて回答いたします。

 ご質問に対する回答は、下記営業時間内となりますのでご了承ください。また、ご質問の内容によ りましてはテスト・チェック等の関係上、時間がかかる場合もございますので予めご了承ください。

> ラトックシステム株式会社 サポートセンター 〒556-0012 大阪市浪速区敷津東 1-6-14 朝日なんばビル TEL  $06-6633-6741$ 月~金 10:00~13:00、14:00~17:00 土曜、日曜および祝日を除く

> > $FAX \quad 06-6633-8285$

電子メール:https://web1.ratocsystems.com/mail/support.html

ホームページで最新の情報をお届けしております。

http://www.ratocsystems.com

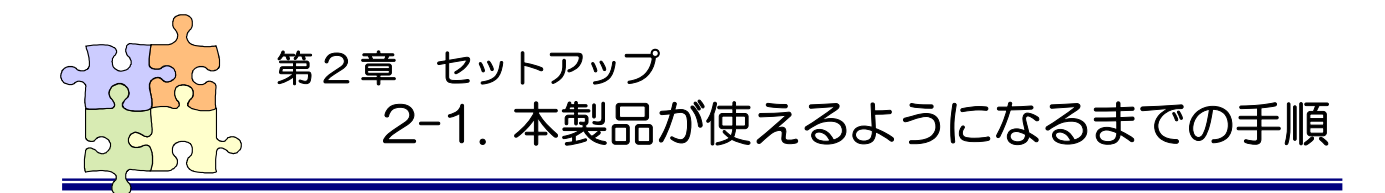

本製品を使用するには次の手順が必要です。各手順に従い本製品を導入してください。

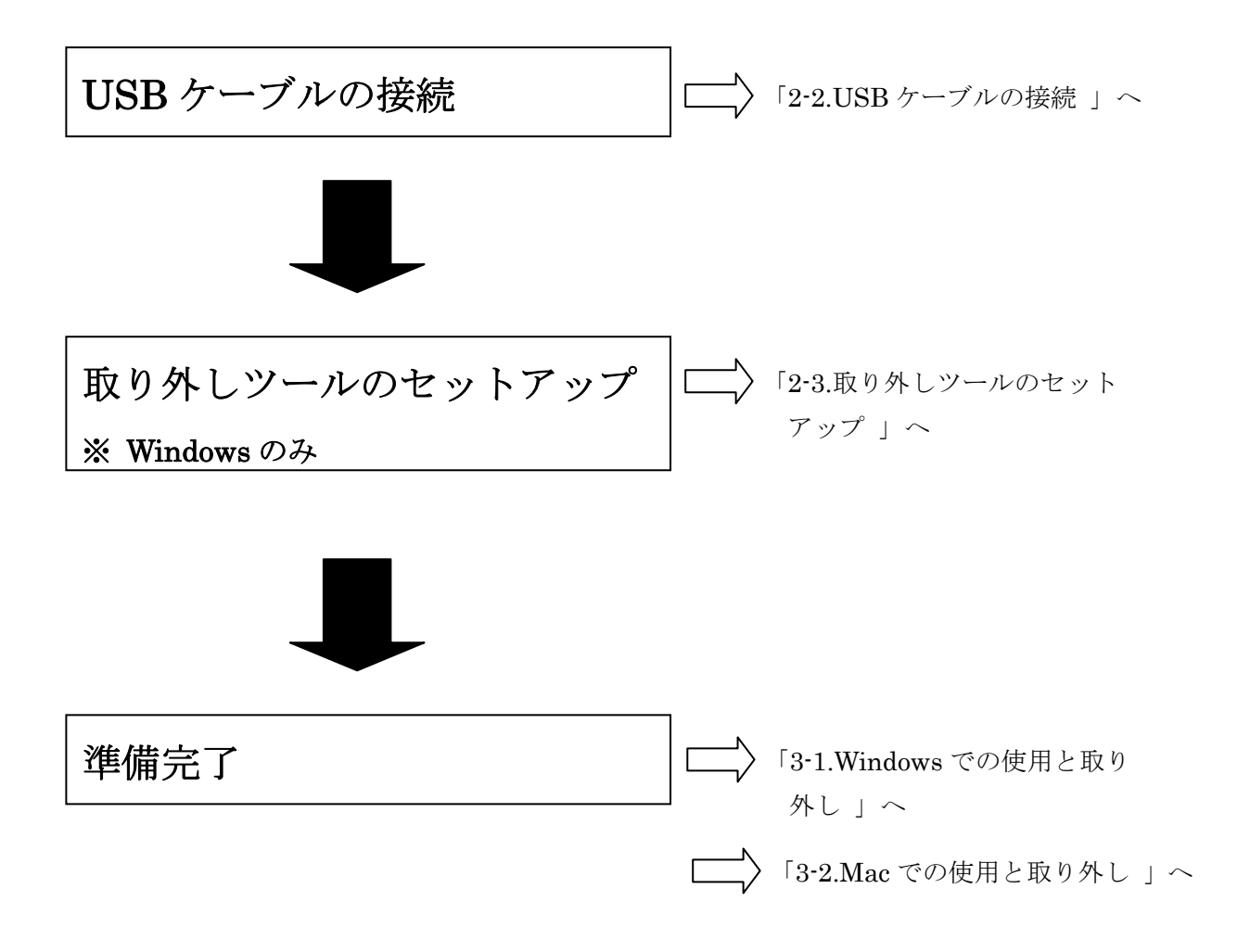

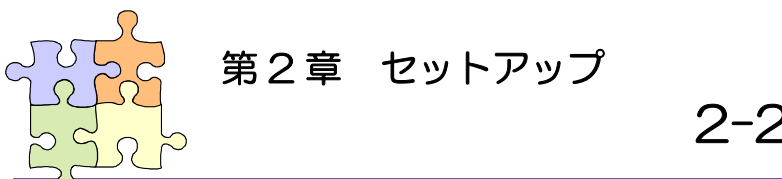

# 2-2. USB ケーブルの接続

 製品付属の USB3.0 ケーブルを、製品本体の背面にある USB Micro-B ポートと PC の USB3.0/USB2.0 ポートへ接続します。

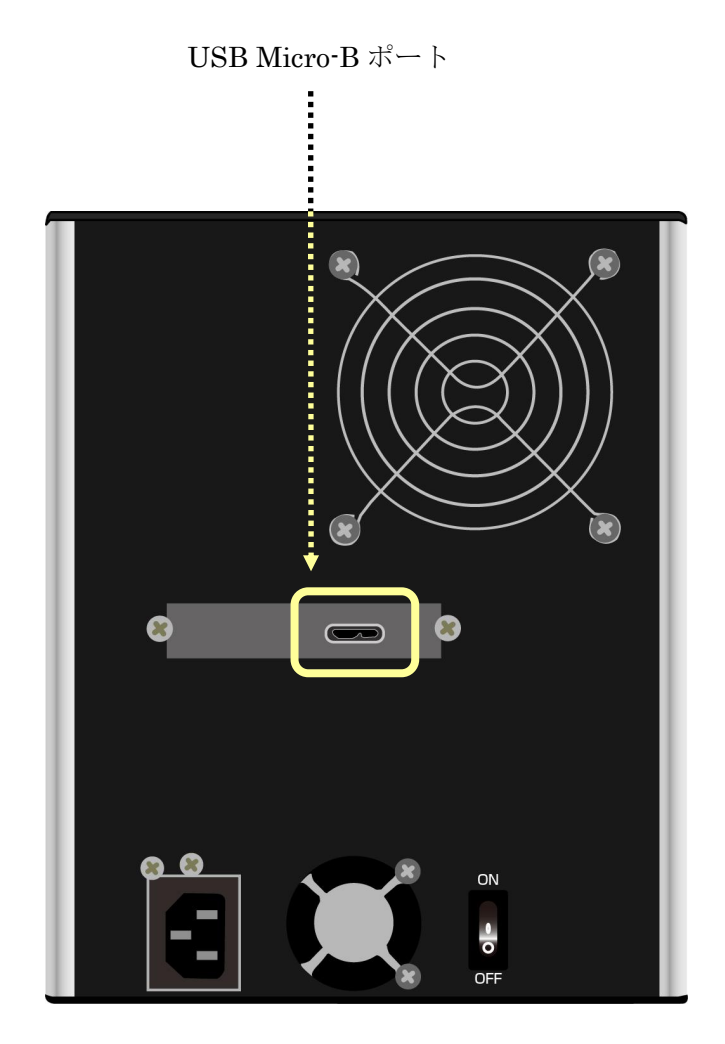

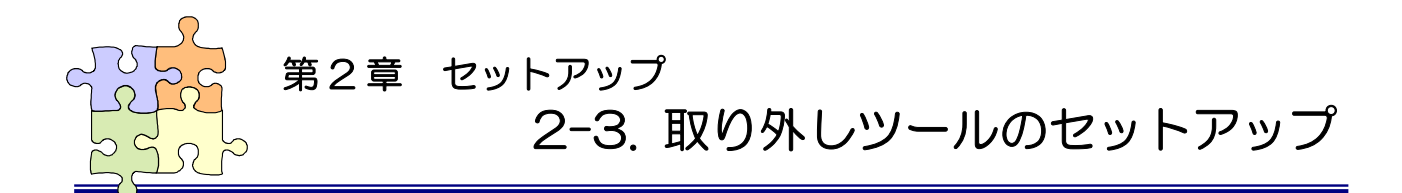

「2-2. USB ケーブルの接続」での準備ができていることを確認し、下記手順にて「取り外しツール」 をインストールします。

### 2-3-1. 取り外しツールのインストール

1 ※ 取り外しツールは弊社ホームページよりダウンロードしていただく必要がございます。

 $\circledR$ 

http://www.ratocsystems.com/products/subpage/mr09\_download.html

ダウンロードした MR09HotPlugTool-Setup.exe を実行します。

2 ユーザアカウント制御の画面で「はい(Y)」をクリ ックします。

3 「MR09\_Setup セットアップへようこそ」で「次へ (N)」をクリックします。

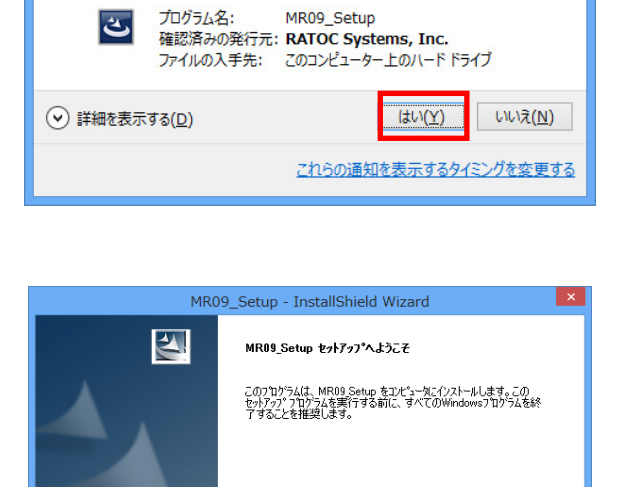

ユーザー アカウント制御 (?) 次のプログラムにこのコンピューターへの変更を許可しますか?

4 「インストール先の選択」で「次へ(N)」をクリッ クします。

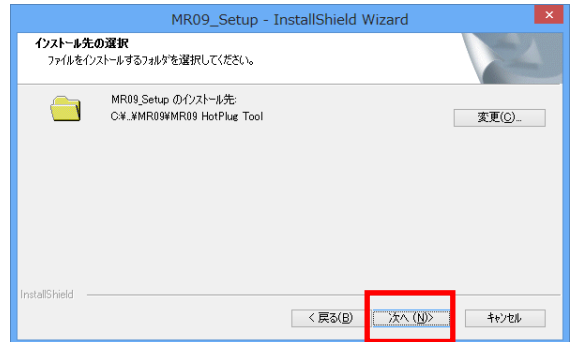

次へ(N)>

キャンセル

< 豆る(B)

5 「インストール準備の完了」で「インストール」 をクリックします。

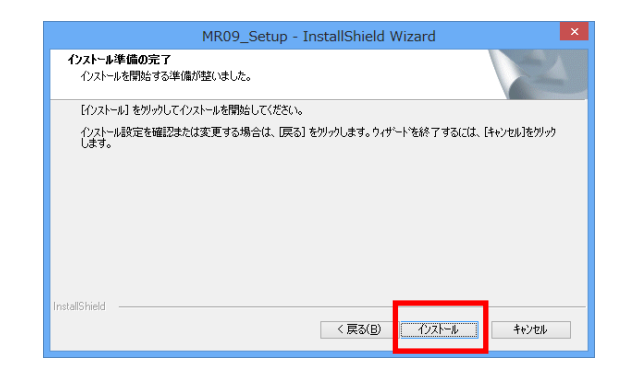

6 以上で取り外しツールのセットアップは完了で す。

「はい、今すぐコンピュータを再起動します。」を 選択し、「完了」をクリックし OS を再起動します。

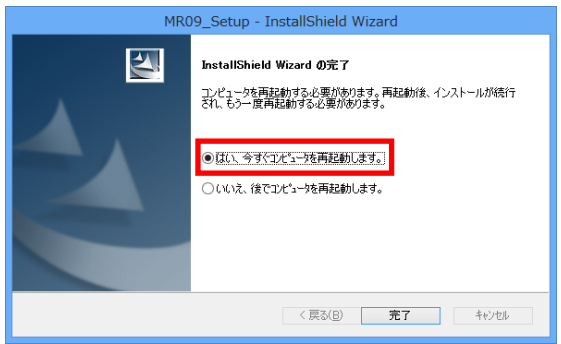

以上で本製品を使用する準備が完了しました。

「2-3-2. インストールの確認」で正常に認識していることをご確認ください。

### 2-3-2. インストールの確認

コントロールパネルの「デバイスマネージャ ー」を起動し、「表示(V)」タブより「デバイ ス(接続別)」を選択します。

右図のように枠内のデバイスに"!"がなけ れば正常に認識しています。

(右図は USB3.0 PCI Express ボードに接続し、 全てのメディアが認識している状態です。 HDD/SSD はメディアが認識するまでは表示さ れません。)

各メディアの使用については、「第 3 章 使用 方法」をご参照ください。

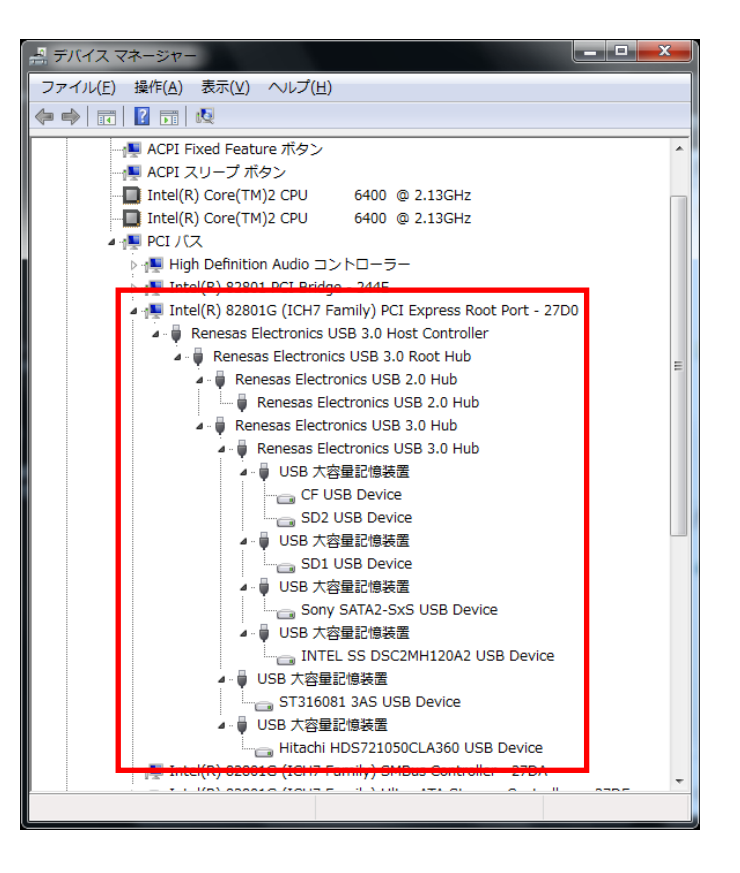

### 2-3-3. 取り外しツールのアンインストール

コントロールパネルの「プログラムと機能」 を起動し「MR09\_ Setup」を選択し「アンイン ストール」をクリックします。

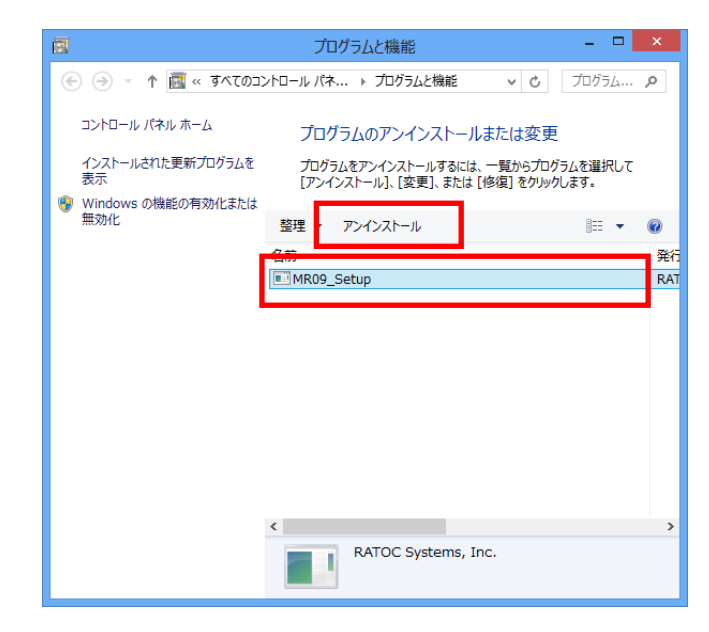

アンインストールの確認画面が表示されます ので「はい(Y)」をクリックします。

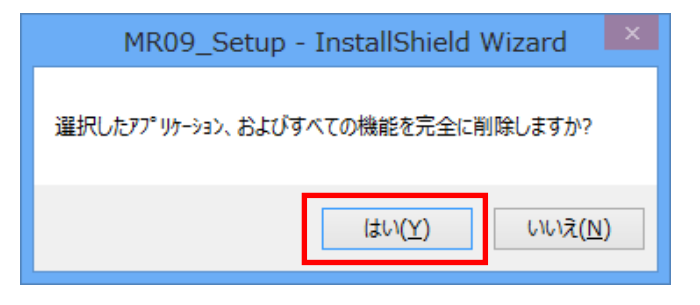

以上で取り外しツールのアンインストールは 完了です。

「はい、今すぐコンピュータを再起動しま す。」を選択し「完了」をクリックすると OS が再起動します。

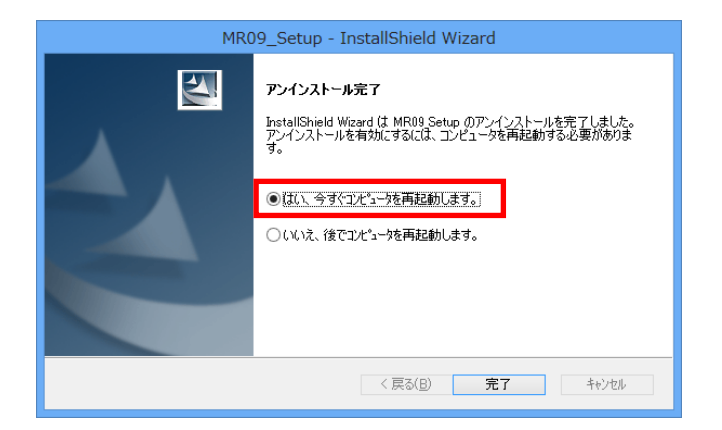

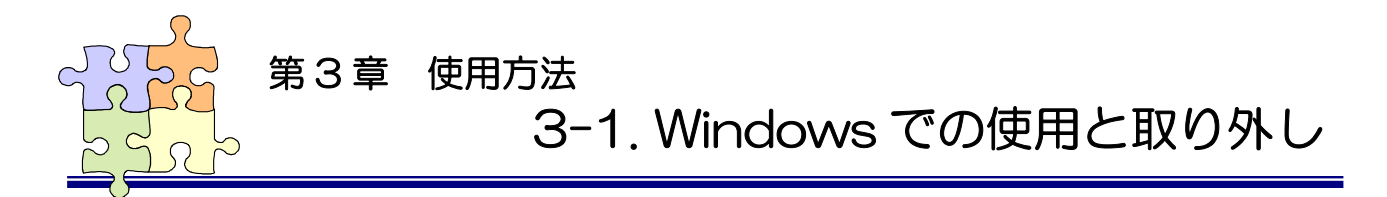

Windows8/7 では、取り外しツールのタスクアイコンが隠れていますので、次の手順にて表示させてく ださい。

タスクバー上の△をクリックし、表示された画面で「カスタマイズ」をクリックします。

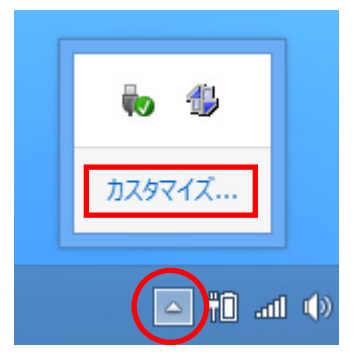

「MR09 Plugout tool」の動作に「アイコンと通知を表示」を選択し「OK」ボタンをクリックします。

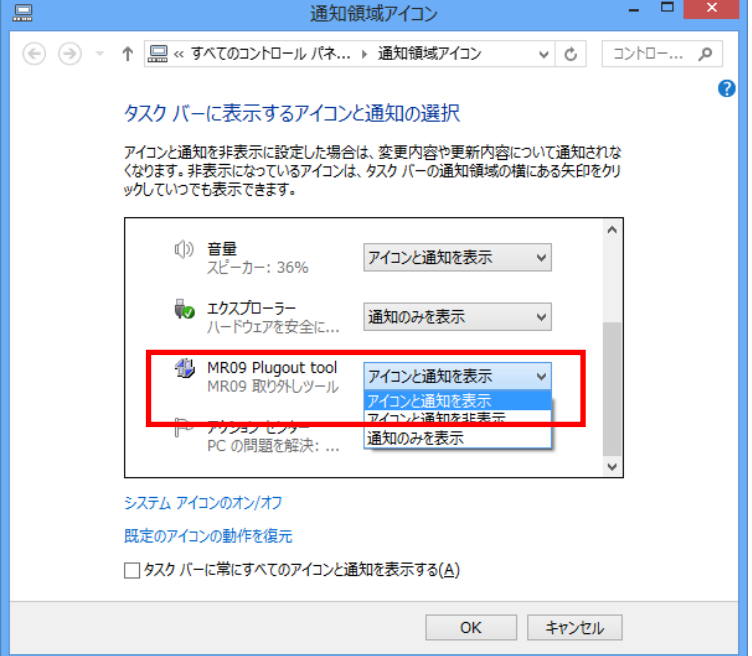

タスクバー上に「MR09 取り外しツール」が表示されます。

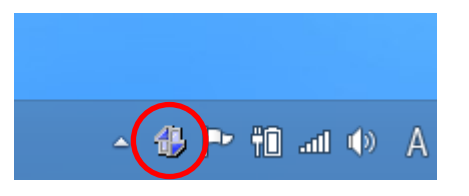

### 3-1-1. リムーバブル HDD の使用と取り外し

#### リムーバブル HDD の使用

(HDD1 についての説明ですが、HDD2 についても同様です。) ハードディスクが入ったリムーバブル HDD の電源を入れる と、コンピューター上で認識されます。

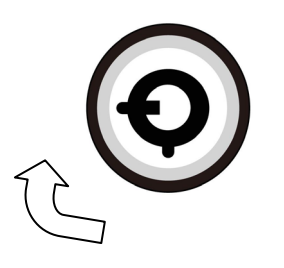

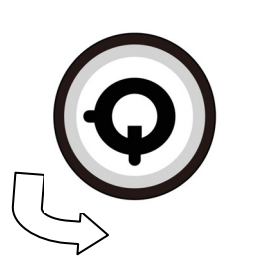

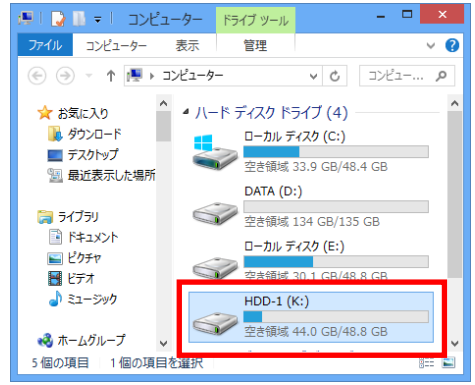

[鍵の方向:電源 ON] [鍵の方向:電源 OFF]

#### リムーバブル HDD の取り外し

 タスクトレイの「MR09 取り外しツール」より、「xxx USB Device を取り出します」をクリックします。

(「xxx」の部分はハードディスクの型番によって名称が異なり ます。)

取り外し可能のメッセージを確認し、リムーバブル HDD の電源 を切り HDD トレイを取り外します。

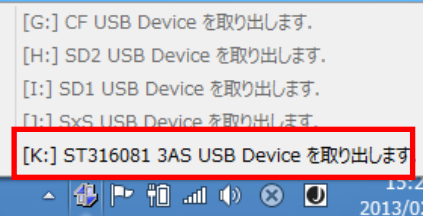

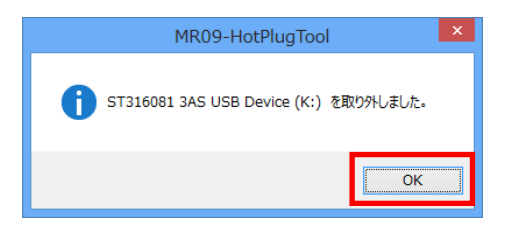

### 3-1-2. SD Card の使用と取り外し

#### SD Card の使用

 (SD1 についての説明ですが、SD2 についても同様です。) SD Card を SD Card スロットへ挿入すると、コンピューター上 で認識されます。

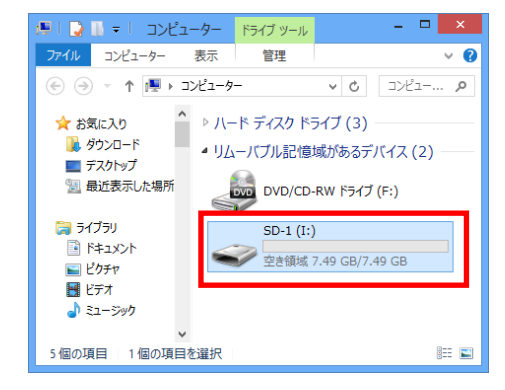

#### SD Card の取り外し

 タスクトレイの「MR09 取り外しツール」より、「SD1 USB Device を取り出します」をクリックします。 (SD Card スロット用の LED が消灯します。)

取り外し完了のメッセージを確認し SD Card を取り外します。

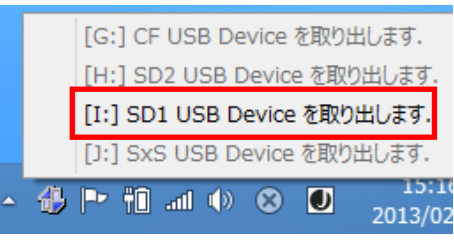

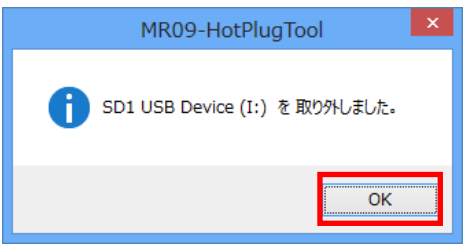

### 3-1-3. SxS Card の使用と取り外し

#### SxS Card の使用

※ Sony 様が提供する SxS 用の ドライバーおよびユーティリティ(Memory Media Utility) は動作しません。

SxS Card を SxS スロットへ挿入すると、コンピューター上で認 識されます。

#### SxS Card の取り外し

 タスクトレイの「MR09 取り外しツール」より、「SxS USB Device を取り出します」をクリックします。 (SxS スロット用の LED が消灯します。)

取り外し完了のメッセージを確認し SxS Card を取り外します。

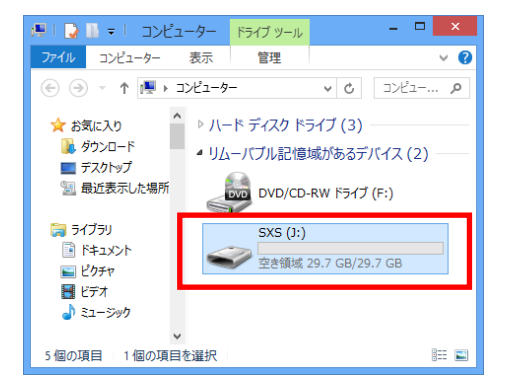

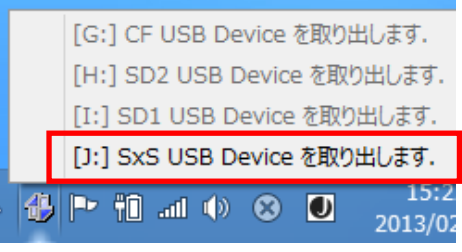

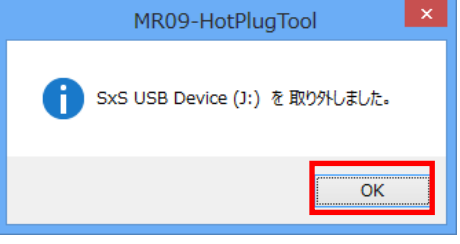

### 3-1-4. CompactFlash の使用と取り外し

#### CompactFlash の使用

CompactFlash を CompactFlash スロットへ挿入すると、コン ピューター上で認識されます。

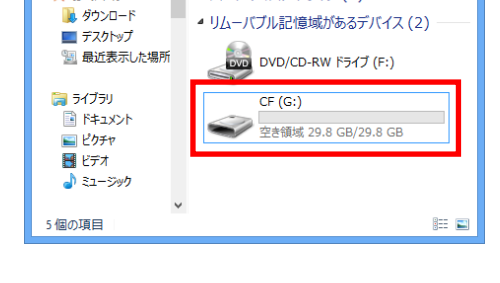

[G:] CF USB Device を取り出します. [H:] SD2 USB Device を取り出します. [I:] SD1 USB Device を取り出します. [J:] SxS USB Device を取り出します.

コンピューター

▶ ハード ディスク ドライブ (3)

表示

- ↑ |■ → コンピューター

e II <mark>Q</mark> II ≉

 $\odot$ ☆お気に入り

イル コンピューター

 $\Box$ 

 $\begin{tabular}{|c|c|c|c|c|} \hline $\ast$ & $\mathbb{C}$ & $\mathbb{D}\times\mathbb{C}\mathbb{1}$~\cdots$ & $\mathsf{P}$ \\ \hline \end{tabular}$ 

 $\overline{\bullet}$ 

 $15:2$ 

#### CompactFlash の取り外し

 タスクトレイの「MR09 取り外しツール」より、「CF USB Device を取り出します」をクリックします。 (CompactFlash スロット用の LED が消灯します。)

取り外し完了のメッセージを確認し CompactFlash を取り外し ます。

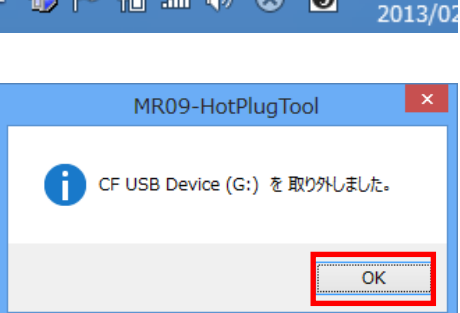

**The Red and Association Contracts** 

### 3-1-5. SSD の使用と取り外し

#### SSD の使用

SSD を SSD スロットへ挿入すると、コンピューター上で認識 されます。

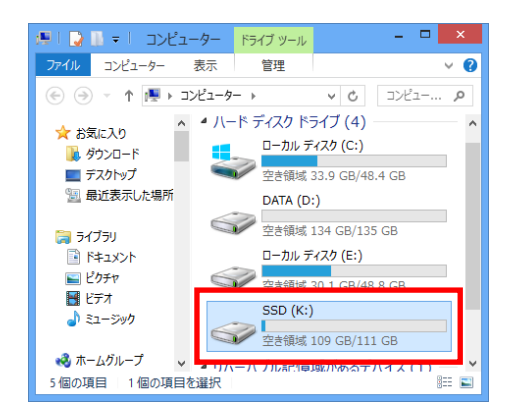

#### SSD の取り外し

 タスクトレイの「MR09 取り外しツール」より、「xxx USB Device を取り出します」をクリックします。

(「xxx」の部分は SSD の型番によって名称が異なります。) (SSD スロット用の LED が消灯します。)

取り外し完了のメッセージを確認し SDD を取り外します。

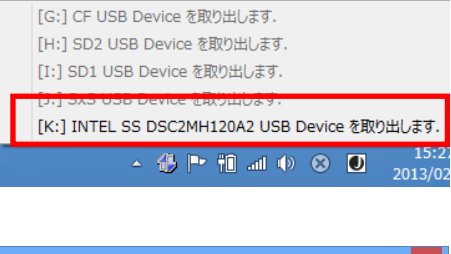

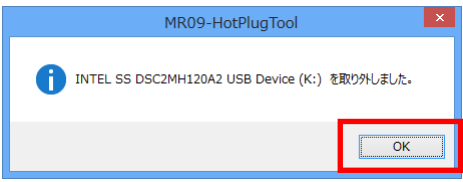

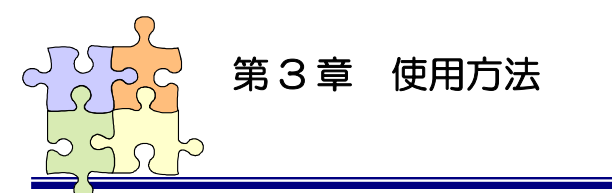

## 3-2. Mac での使用と取り外し

#### 本製品を Mac でご使用される場合は、必ず次のどちらかの手順にてご使用ください。

- ・ Mac が起動後に本製品を接続し、本製品の電源を入れる。
- ・ Mac と本製品が接続されている場合、本製品の電源を切った状態で Mac の電源を入れ、Mac が起動後 に本製品の電源を入れる。

Mac の USB3.0 ホストに本製品を接続し、本製品の電源を入れた状態で Mac の電源を入れると、 SD/CF/SxS/SSD メディアが認識しません。

リムーバブル HDD がマウントされている場合は、一旦アイコンをゴミ箱へドラッグしてから本製品の 電源を切り、再度電源を入れることで全てのメディアが使用可能となります。

(今後、Mac の USB3.0 ホストドライバーの改善で、この問題は回避される可能性がございますが、 現状は上記の手順にしたがってご使用ください。)

### 3-2-1. リムーバブル HDD の使用と取り外し

リムーバブル HDD の電源を入れ、正常に認識しているとアイコンがマウン トされます。

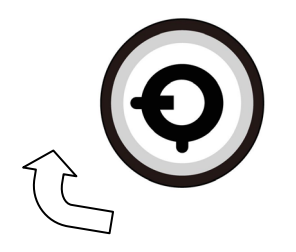

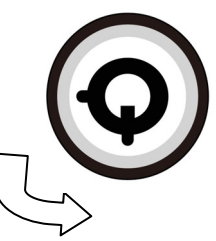

[鍵の方向:電源 ON] [鍵の方向:電源 OFF]

取り出すにはマウントされているボリュームをゴミ箱へドラッグします。 HDD を本体から取り外すには、リムーバブル HDD の雷源を切ります。

### 3-2-2. SD Card の使用と取り外し

SD Card が正常に認識しているとアイコンがマウントされます。

取り出すにはマウントされているボリュームをゴミ箱へドラッグします。

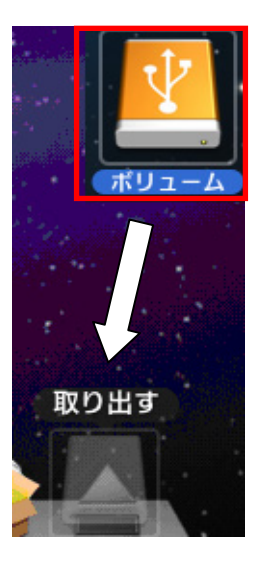

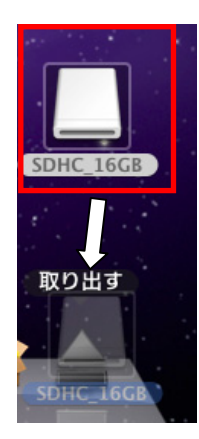

### 3-2-3. SxS Card の使用と取り外し

ml

専用のドライバをインストールする必要があります。 (契約上、本ドライバは弊社が配布することができません。) ドライバダウンロードおよびインストール方法につきましては以下のサイ トをご参照ください。 http://www.sony.jp/products/Professional/ProMedia/goo/goo07/sxs.ht

SxS Card が正常に認識しているとアイコンがマウントされます。

取り出すにはマウントされているボリュームをゴミ箱へドラッグします。 この処理を行わない場合は PC がフリーズするなどの問題が起こる場合が あります。

### 3-2-4. CompactFlash の使用と取り外し

CompactFlash が正常に認識しているとアイコンがマウントされます。

取り出すにはマウントされているボリュームをゴミ箱へドラッグします。

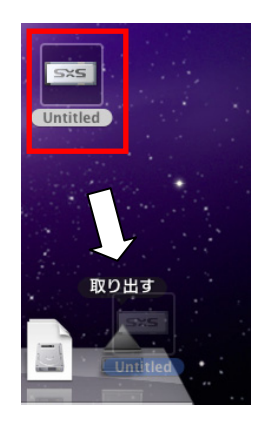

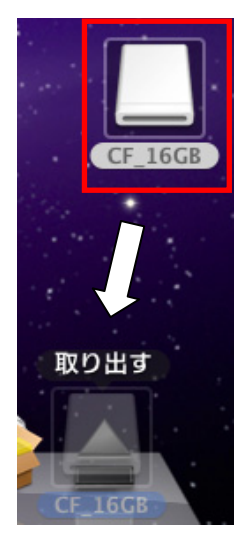

### 3-2-5. SSD の使用と取り外し

SSD が正常に認識しているとアイコンがマウントされます。

取り出すにはマウントされているボリュームをゴミ箱へドラッグします。

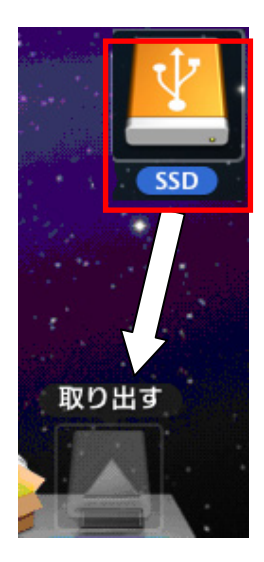

### REX-MR09 質問用紙

●下記ユーザ情報をご記入願います。

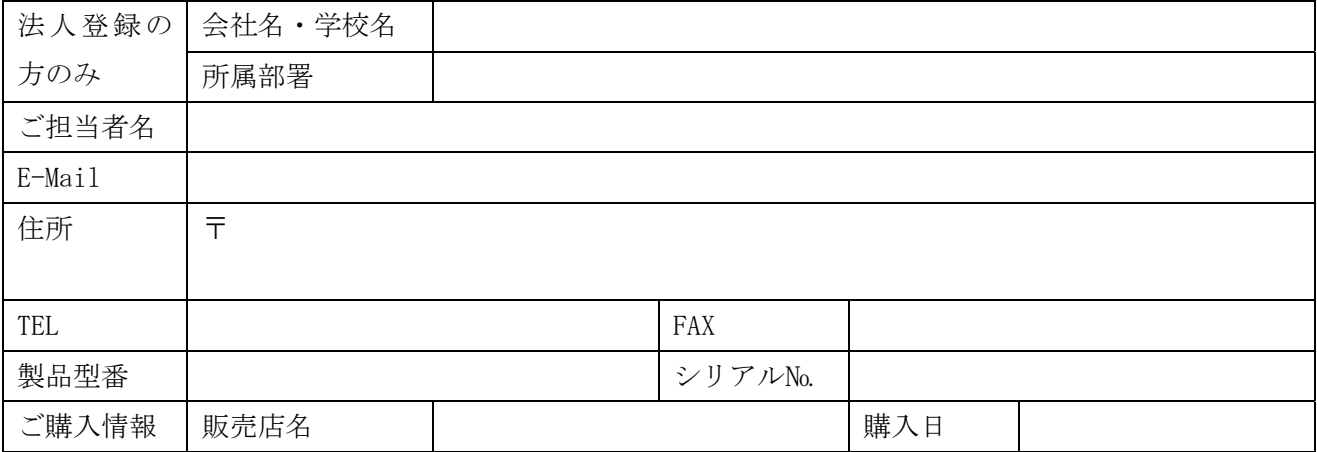

●下記運用環境情報とお問い合わせ内容をご記入願います。

【パソコン/マザーボードのメーカ名と機種名】

【ご利用の OS】

【お問合せ内容】

【添付資料】

△ 個人情報取り扱いについて

ご連絡いただいた氏名、住所、電話番号、メールアドレス、その他の個人情報は、お客様への回答など本件に関わる業務 のみに利用し、他の目的では利用致しません。

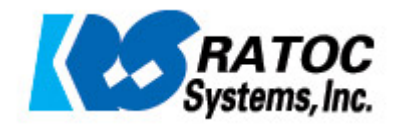